## ubuntu Linux

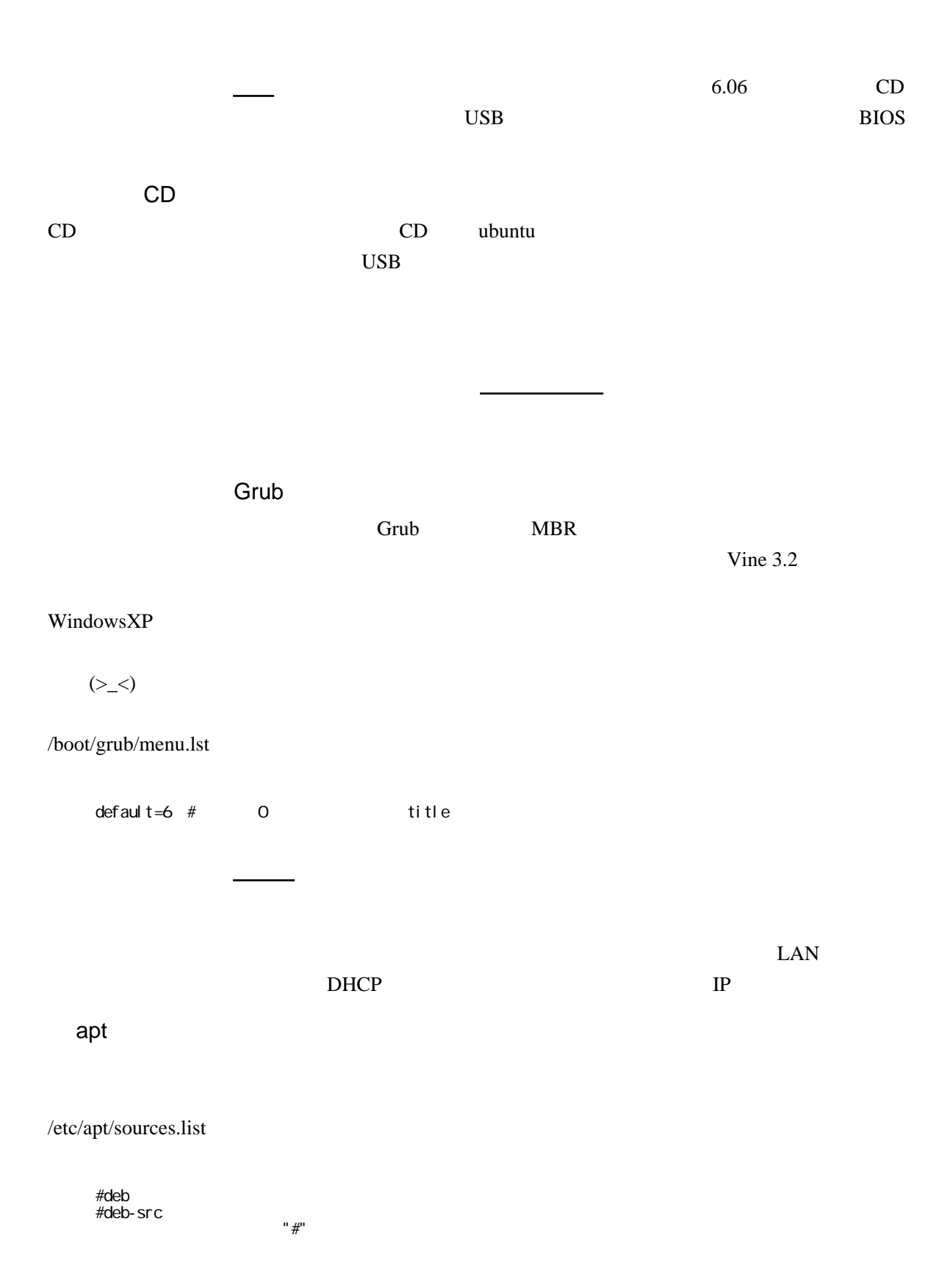

\$sudo apt-get update  $#$ 

zsh

 \$sudo apt-get install zsh \$chsh -s /bin/zsh

 $zsh$ 

 $lha$ 

 $\frac{06}{08/24}$  160

CapsLock

ークサイトのサイトのオブラックのサイトのオブラックのオブラックのオブラックのオブラックは、「レイアウトのオブラック」ということになっています。<br>それは、「サイトのオプション」を選択しているのは、「インタック」ということを選択している。「それは、「インタック」ということには、「サイトのオブラック」ということになっている。「およびものでは、「なんなどのない」を選択し Make CapsLock an additional Ctrl.

Windows

 $\text{PC}$  (^\_^;) VAIO extensive VAIO and the VAIO

 \$sudo su - #passwd hogehoge

kernel

## CPU  $\blacksquare$

\$sudo apt-get install linux-686

<u>Crub Crub dountu in the state of</u> Grub of the state of the state of the state of the state of the state of the state of the state of the state of the state of the state of the state of the state of the state of the state

ubuntu CD-ROM /boot/grub/menu.lst

sudo  $(\wedge_{-}^{\wedge})$ 

\$sudo apt-get install build-essential #make,gcc,g++,cpp \$sudo apt-get install g77 ruby perl cvs python \$sudo apt-get install linux-headers-2.6.15-26-686

 $IPV6$ 

/etc/modprobe.d/aliases

 $#$  alias net-pf-10  $#$